# <span id="page-0-3"></span>**How to Install a Node.js Application**

**[Overview](#page-0-0)** [Install a Node.js application](#page-0-1) [Pre-installation settings.](#page-0-2) [Install the application.](#page-1-0) [Test the application.](#page-1-1) [Register the application.](#page-2-0) [Restart the application.](#page-2-1) [Additional documentation](#page-2-2)

# <span id="page-0-0"></span>**Overview**

This document describes how to install a Node. js web application. Node. js is a JavaScript runtime that allows you to build scalable web applications.

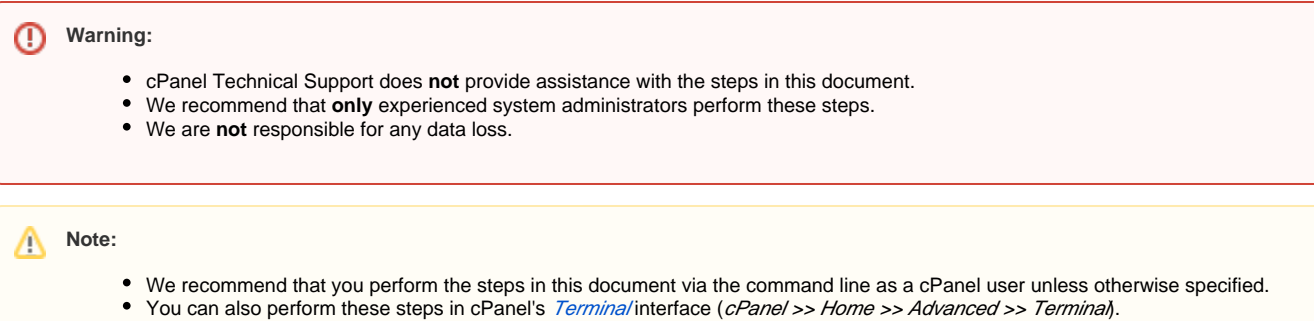

In this document, nodejsapp represents the application's name and 3000 represents represents an open firewall port.

For more information, read the Node. js documentation.

# <span id="page-0-1"></span>Install a Node.js application

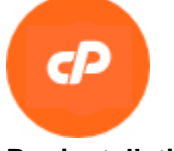

#### <span id="page-0-2"></span>**Pre-installation settings.**

Before you begin, make **certain** that your hosting provider installed the following EasyApache 4 RPMs on your server:

ea-ruby24-mod\_passenger

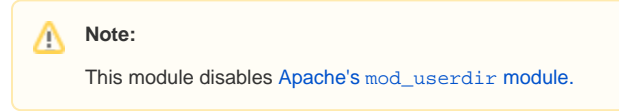

ea-apache24-mod\_env

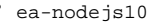

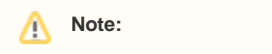

We also recommend that your hosting provider install the ea-ruby24-ruby-devel module.

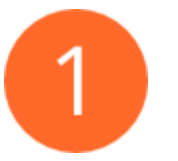

## <span id="page-1-0"></span>**Install the application.**

To install an application, perform the following steps:

- 1. Log in to the server via SSH as a cPanel user.
- 2. Create the application's directory, relative to your home directory. To do this, run the following command:

```
mkdir nodejsapp
```
- 3. Change to the application's directory.
- 4. Create the app.js file with a text editor.
- 5. Add the application's configuration to the app. js file. This will resemble the following example:

```
const http = require('http')
const hostname = '127.0.0.1';
const port = 3000;
const server = http.createServer((req, res) => {
  res.statusCode = 200;
  res.setHeader('Content-Type', 'text/plain');
  res.end('Hello World! NodeJS \n');
});
server.listen(port, hostname, () => {
   console.log(`Server running at http://${hostname}:${port}/`);
});
```
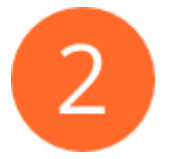

#### <span id="page-1-1"></span>**Test the application.**

After you install the application, we recommend that you confirm it's active. To do this, perform the following steps:

1. Run the following command:

```
/opt/cpanel/ea-nodejs10/bin/node app.js
```
The output will resemble will the following example:

Server running at http://127.0.0.1:3000

- 2. Open another terminal window and log in to the server via SSH as the same cPanel user.
- 3. Run the following command:

curl http://127.0.0.1:3000

The output will resemble the following example:

Hello World! NodeJS

#### **Note:** Δ

If you wish to export the /opt/cpanel/ea-nodejs10/bin path to your environment, add the following line to your .bashrc file:

export PATH=/opt/cpanel/ea-nodejs10/bin/:\$PATH

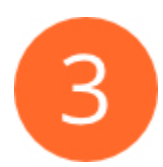

### <span id="page-2-0"></span>**Register the application.**

After you install the application, register it. To do this, use cPanel's [Application Manager](https://documentation.cpanel.net/display/78Docs/Application+Manager) interface (cPanel >> Home >> Software >> Application Manager).

After you register the application, you can access the application in a web browser with the following url:

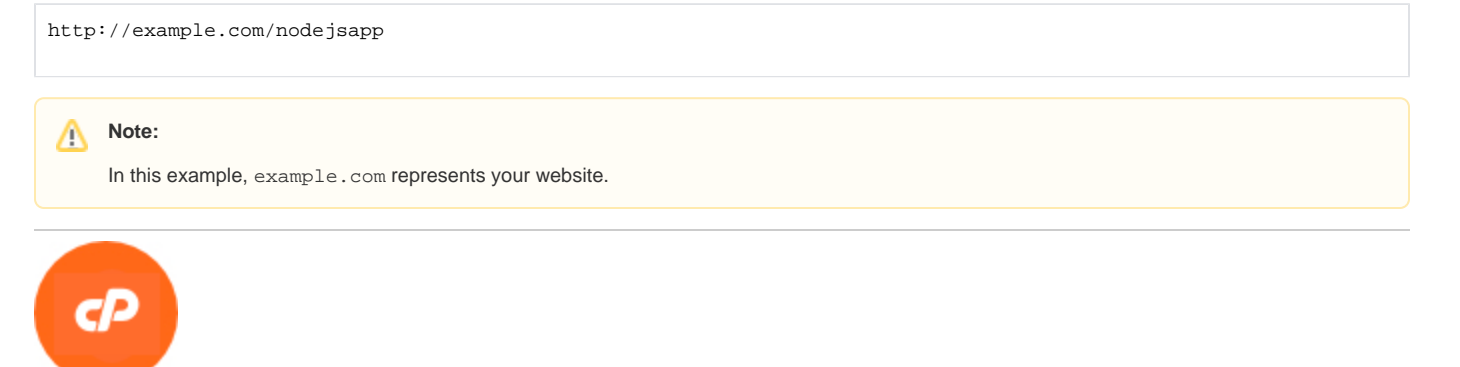

# <span id="page-2-1"></span>**Restart the application.**

When you want your application to restart after you edit it, create the [restart.txt](https://www.phusionpassenger.com/library/admin/apache/restart_app.html#restart-txt) touch file in the application's /tmp directory. This file directs mod\_pas senger to restart the application after you modify it. This action applies your changes to the application.

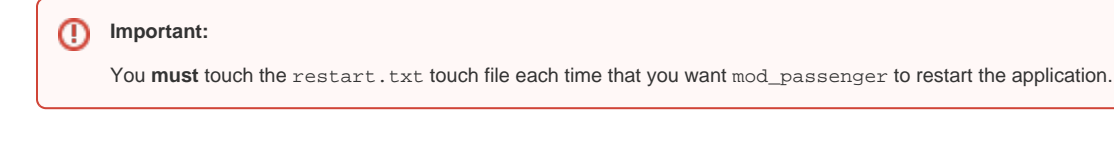

# <span id="page-2-2"></span>Additional documentation

- [Guide to Node.js Installations](https://documentation.cpanel.net/display/CKB/Guide+to+Node.js+Installations)
- [How to Install a Node.js Application](#page-0-3)